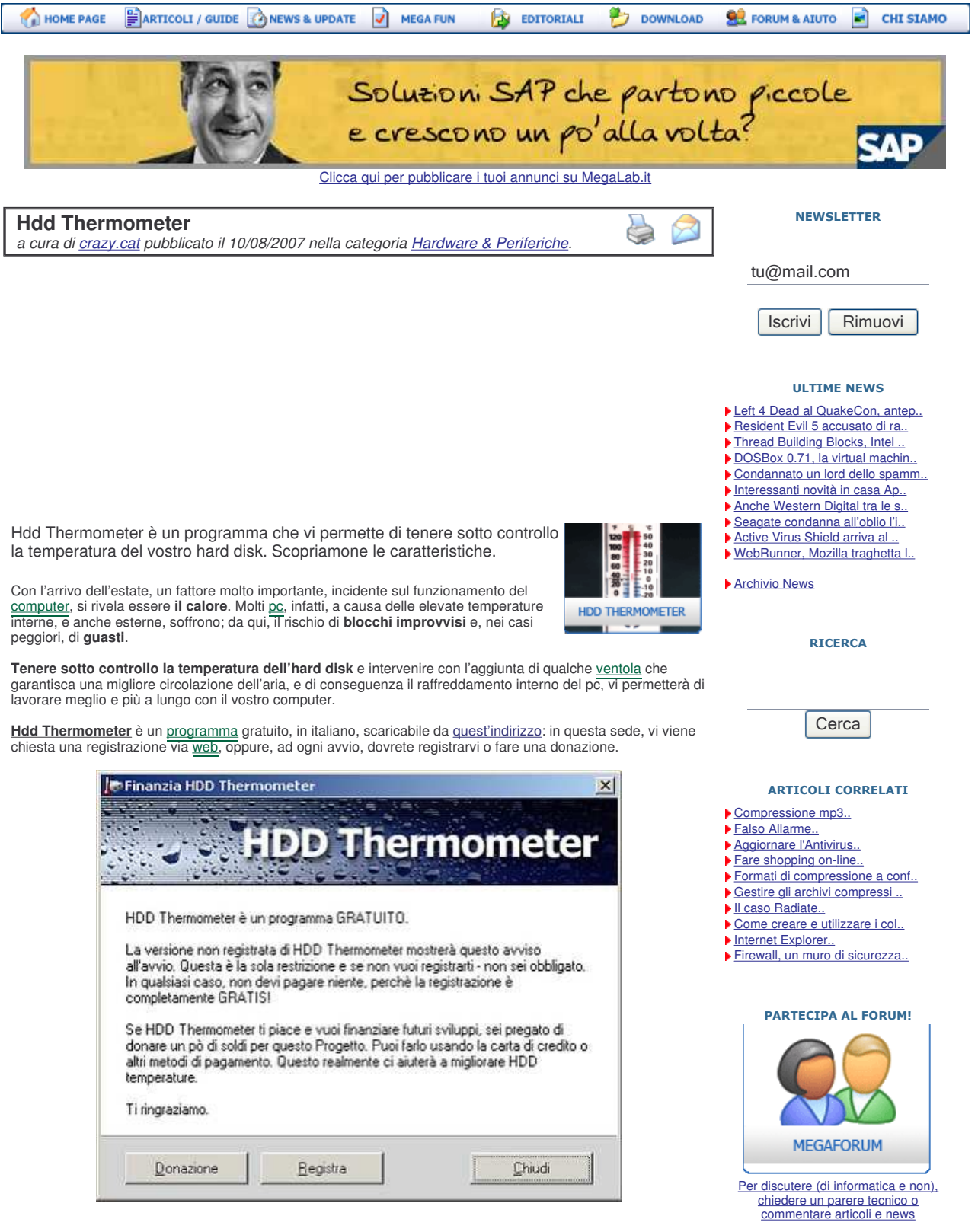

Per provvedere alla **registrazione**, andate a questa pagina e inserite il *Program ID* che trovate; fate un clic con il tasto destro del programma sull'indicazione della temperatura e selezionate *Info*.

Quindi inserite il vostro nome e un indirizzo e-mail. Nella pagina che si aprirà dopo aver premuto il pulsante *Register*, troverete il codice con cui dovrete registrare il programma nel menu delle impostazioni.

**PURRLTCA** 

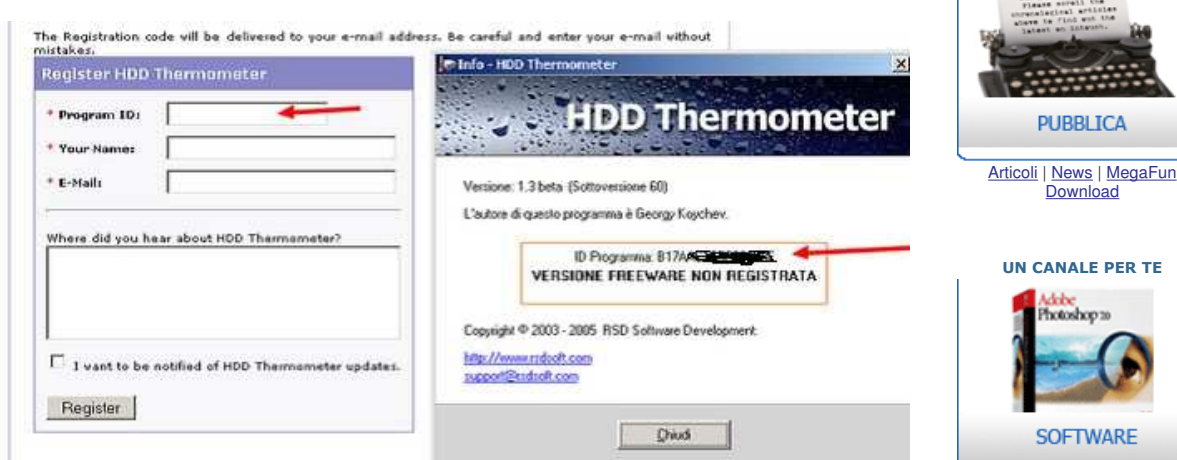

Una volta installato il programma, non serve riavviare il computer. In basso a destra dello schermo, apparirà<br>l'indicazione della temperatura del vostro <u>Hard disk,</u> o dei vostri hard disk in caso ne abbiate più di uno.

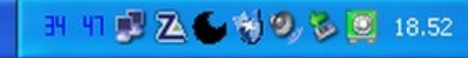

Se vi posizionate con il mouse sopra l'indicazione della temperatura, compare l'indicazione della marca, modello e dimensione dell'hard disk.

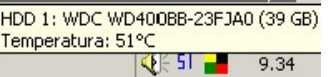

Cliccando con il tasto destro del mouse, appare il menu con le opzioni del programma.

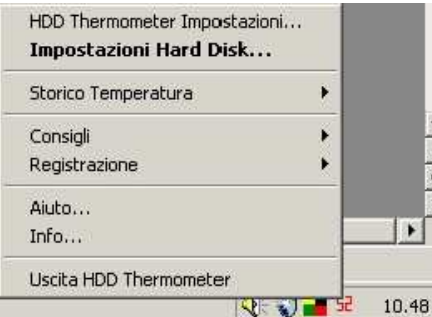

## **Avvisi**

Gli avvisi, in caso di problemi, sono molto chiari: oltre al cambio del colore della temperatura, si apre un "fumetto" di segnalazione.

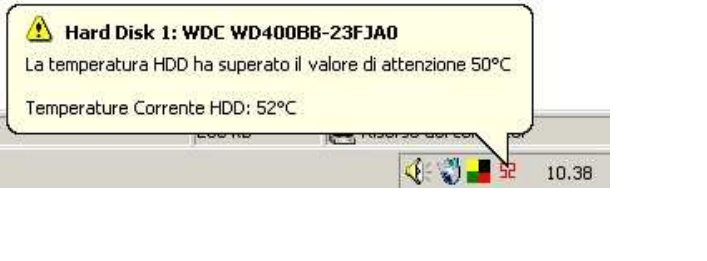

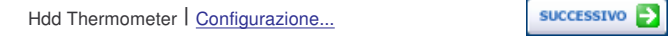

## **SOFTWARE** Il software, vero e proprio combustibile del computer. Ne esiste molto, di qualità diversa, molti programmi sono addirittura gratuiti ma messi in ombr...

**Download** 

**PUBBLICA** 

UN CANALE PER TE

actoshop as

## **MEGALAB.IT CONSIGLIA**

- Formattare WindowsXP
- Virus: protezione efficace Collegare il pc alla tv
- Anteprima Longhorn
- Cambiare lettera al disco Guida completa ad e-Mule
- Perché ho abbandonato IE Gestire le immagini CD
- Unattend Script Registrazione digitale

**EMC Retrospect 7.5**

Aggiorna a Retrospect 7.5 e chiedi dettagli sui prodotti EMC per PMI! www.emcinsignia.com/it

**Software**

Più Librerie di codice per creare il tuo prossimo capolavoro! www.microsoft.com

## **Termoregolatori Shinko**

CTF esclusivista per l'Italia richiedete una visita o un'offerta www.ctfautomazione.it

Annunci Google

Unisciti a noi | Condizioni d'uso | Privacy Policy | Divisione Business | <u>La Redazione</u> | Contattaci<br>Testi, grafica, layout ed immagini sono copyright © 2004-2007 MegaLab.it – **Riproduzione vietata** 

RSS